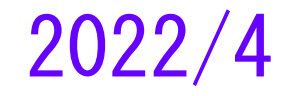

### 分析ソフトSPSSの操作 ―まずは命令文(シンタックス)を覚える― これは簡略版 自分でメモをとること。

#### 村瀬 洋一 (立教大学社会学部)

- ◆ 主な内容
	- SPSSの3画面
	- クロス集計
	- カテゴリー合併などデータ加工をする
	- 関連とは何か

まず、練習用データファイルを保存すること ファンファング

# 1.はじめに 1.1.PCの仕組み

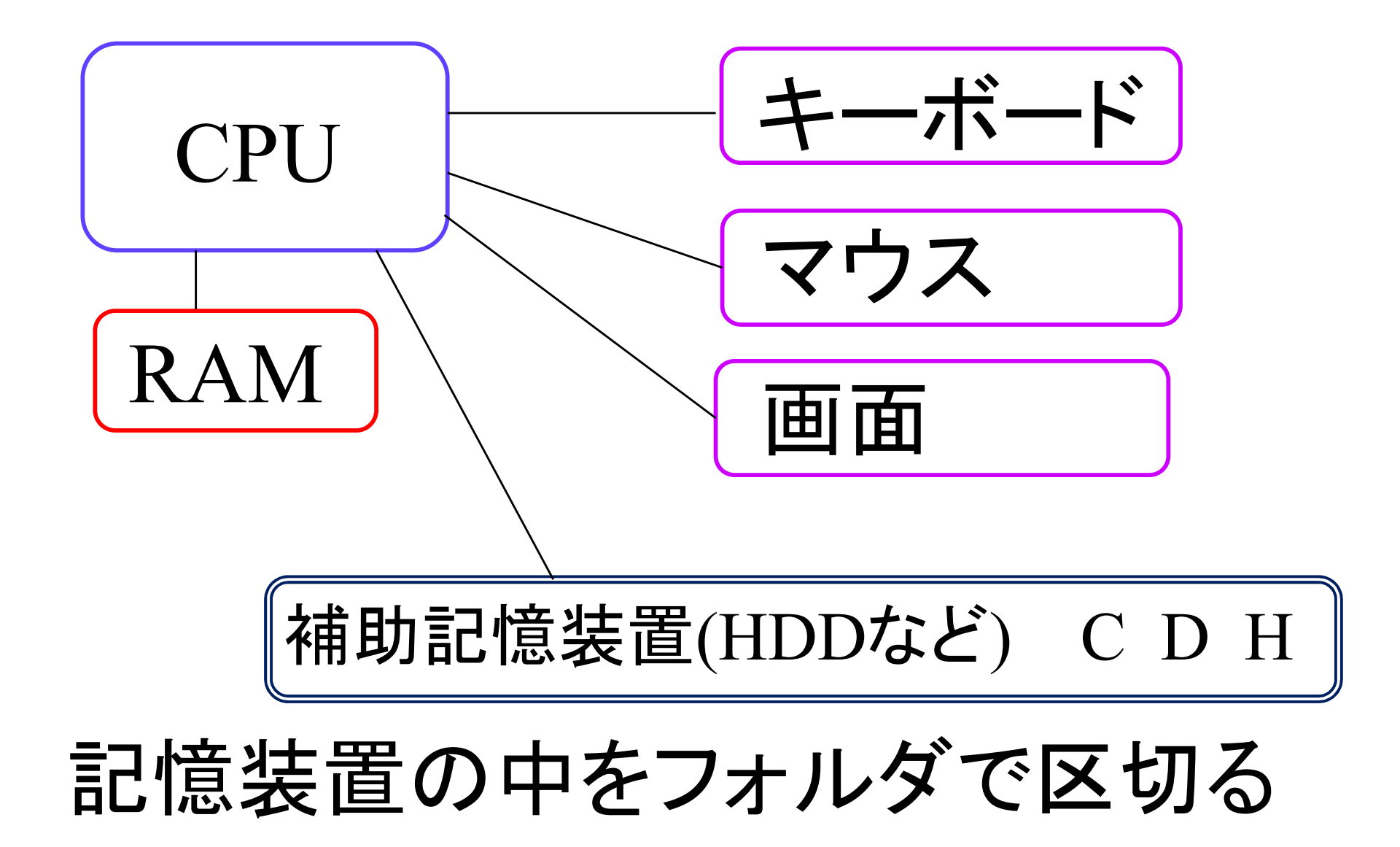

# 1.2.SPSSの仕組み

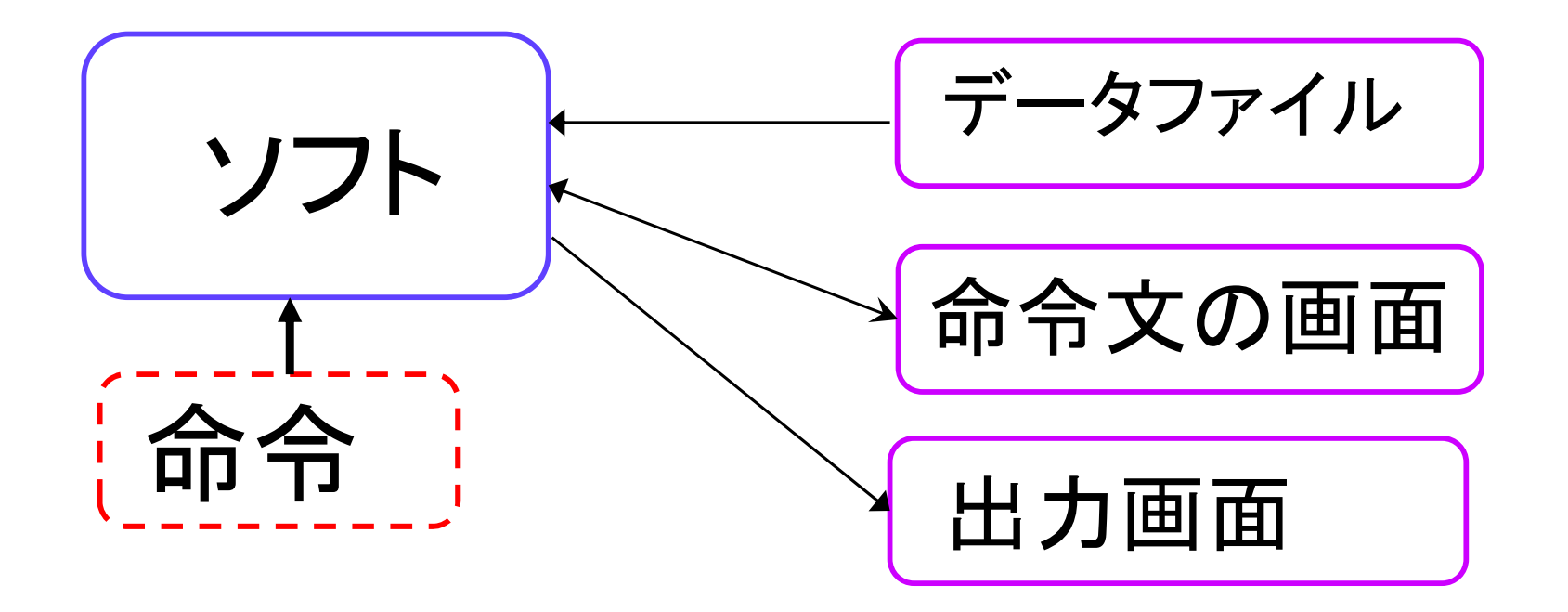

● 人間が命令を実行すると、出力画面に文字 や表が出る

● データにはテキスト形式データと、SPSS形 式データsavがある

見本のデータ

#### SPSS形式データファイルは、拡張子sav

何か調査データを保存して、開いてみる。 村瀬研ホームページ資料 2015年調査、あるいは他のデータでもよい 400人のデータは400行。

パスとは何かを理解する。データの場所。 C:¥data15¥15fukudata.txt

見本のシンタックス

### 15fmihon1.spsなどを保存して、SPSSで開く

データをSPSSで開いた状態で、

→シンタックスをすべて選択して、実行。 シンタックスとは、分析やデータ加工の命令文

- ピリオドをつけすぎると動かない。
- 全角空白があるとエラーになる。絶対に入れない。
- 何らかのエディターソフトを自分のPCに入れると良 い。各種の仕事を素早くできとても便利。秀丸やさ くらエディターなど。 きょうしょう ちょうしょう

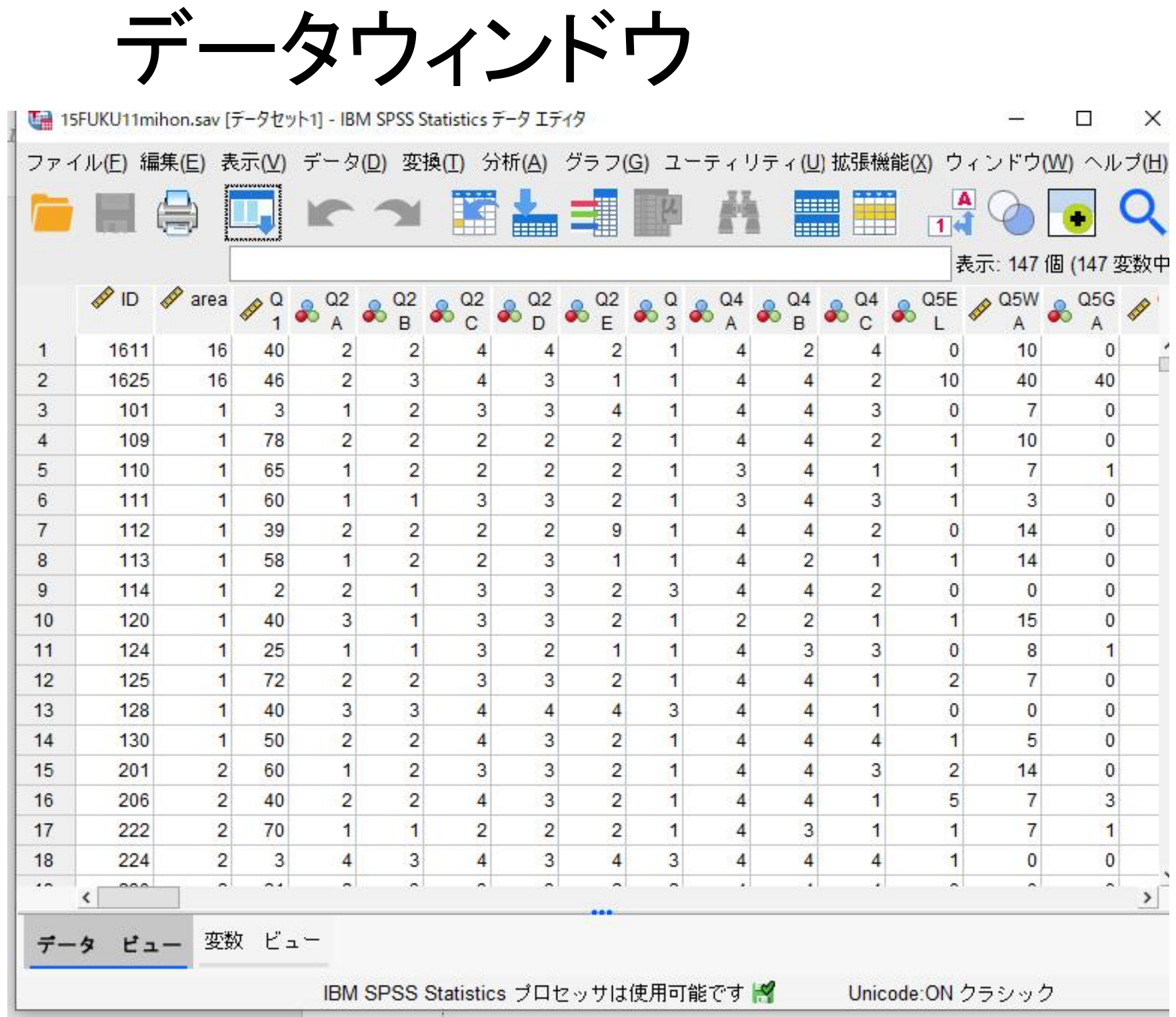

6

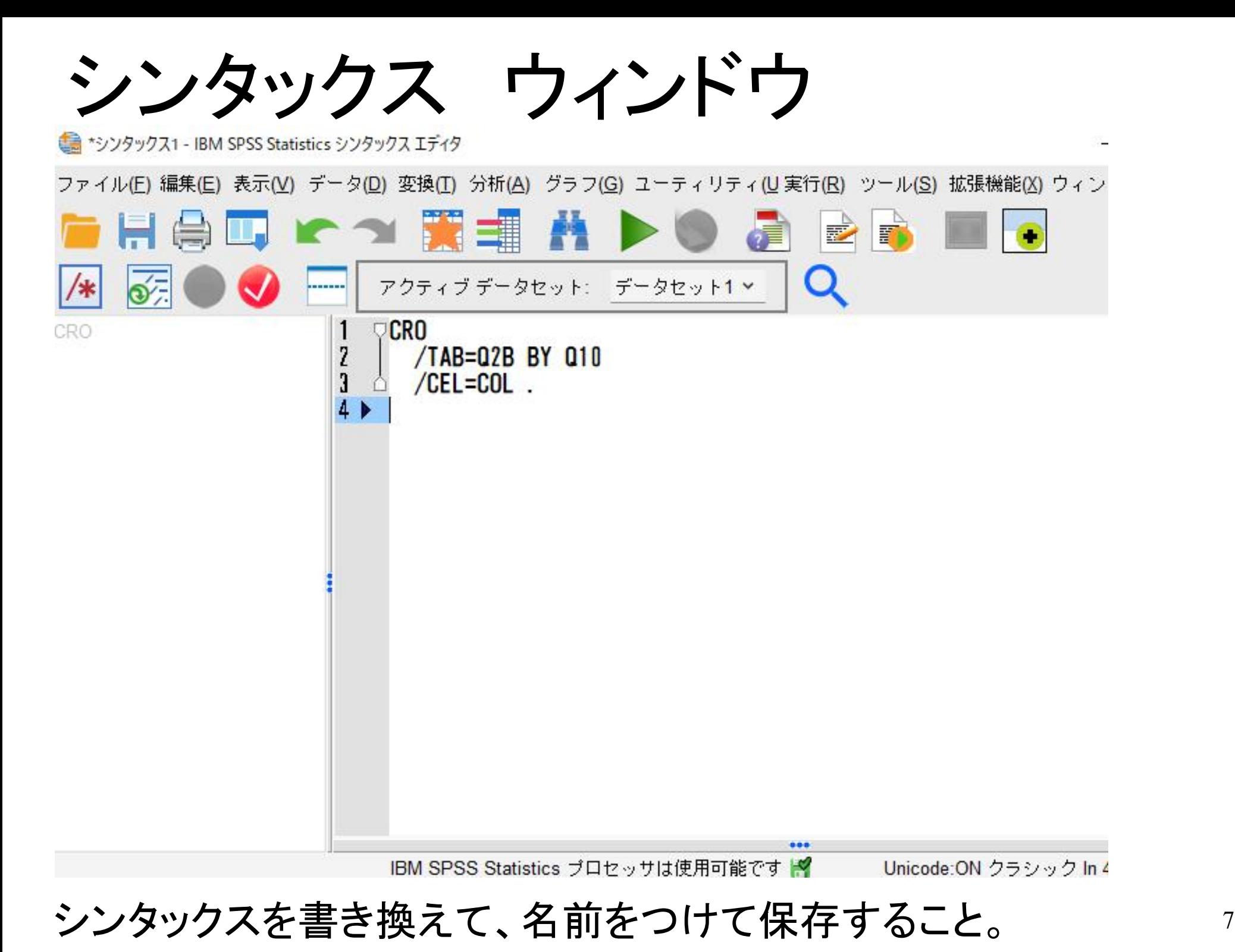

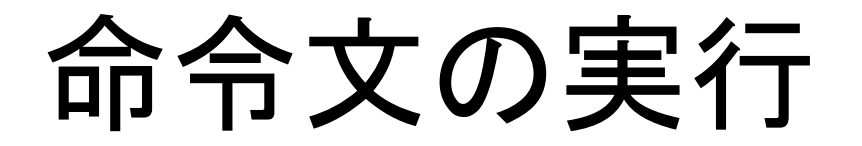

### ◆シンタックスのQ2Aの部分をQ3にするなど、 変数名を変えて実行してみる。

### ◆変数名が合っていれば動く。実行したい文を マウスで囲んでから▲ボタンで実行する。エ ラーが出た場合は変数名などを確認する。

◆書き換えたシンタックスは名前をつけて保存 すること。保存場所をUSBメモリやホームディ レクトリなどにする。 そうしゃ そうしょう

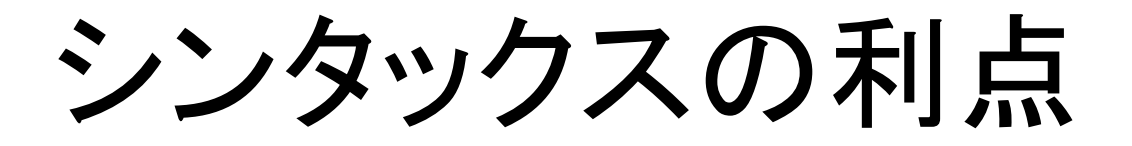

### ● シンタックスを書かなくても、画面上の「分析」を クリックし、記述統計 → クロス集計 でも分析はできる。

### ● が、シンタックスでカテゴリー合併をしてから、ク ロス集計命令文を書いた方が分かりやすく、一 度に大量に分析できる。

● recode文でのカテゴリー合併などを覚えること が大切。

## 1.3.データ行列とは何か

- ◆行が個人、列が変数となる数字の行列
- ◆具体例 3人分のデータ行列の例

00101 21412508 2421111111 00102 21611402 1221213132 00103 12714806 1222212121

●5カラム目までがサンプル番号

◆データ分析 一データ行列の分析 これを分析して各種の表を作る

### ◆テキスト形式データ SPSSシンタックスを使って読み込む。桁指 定の命令文を書いて実行。

◆SPSS形式データ、エクセル形式データ 読み込みにはシンタックス不要。

### 2.作業手順 パソコンは拡張子が表示される 設定にしておくこと

- SPS
- TXT

ZIPからこれら2つを、 CやHドライブに出す。 ↓

● SAV :SPSS形式データファイル

ZIPから出す時、ドキュメントなどに出さない。Cドライブのどこか のフォルダか、Hの中へ。ZIPに入ったままにしない。

SPS, TXTの2ファイルがあればSAVファイルを作ることができる。

★シンタックスウィンドウ内に命令文を書けばよい

### データの場所の書き方 ◆Cドライブのda7フォルダ内にデータがある場合

シンタックスにて、 C:¥da7¥ のあとにデータファイル名を書く。

◆ Windowsのドキュメントフォルダ内だと、

C:¥Users¥muyo¥Documents¥ のあとにデータファイル 名を書く。

◆マックの場合は/Users/ 以降などフォルダ名を情報で 出す  $13$ 

#### Macにおいて、ファイルやフォルダの場所(フルパス) を取得するには

#### 1.ファイル情報を見る

txtファイルなどを選択し、コンテキストメニュー(右クリ ック、あるいはctrl+クリック)、またはメニューの情報を 見る(Cmd+i)で、情報ウィンドウを表示させる。

その中の一般情報 > 場所がフォルダのパス。 /Users/以降すべてが場所。

2.テキストエディタにドロップ

テキストエディタを開き、 txtのファイルなどを、そこに 引っ張ってドロップすると、場所が出る。

# 3.クロス集計とは

### 例 男女別の原発賛成率を出す

#### ◆ 変数は2つ

- 回答者性別 2段階回答
- ●原発への態度 4段階回答

### ◆2変数の関連とは これらはカテゴリー変数 例 Q18a 原発への態度 2×4 の表を作る

以下、変数名は2015年福島市調査の例 15

# クロス集計結果をグラフ化した例

- ●男女別なら横棒が2つある。
- ●データラベルは横に合計して100になる%を書く

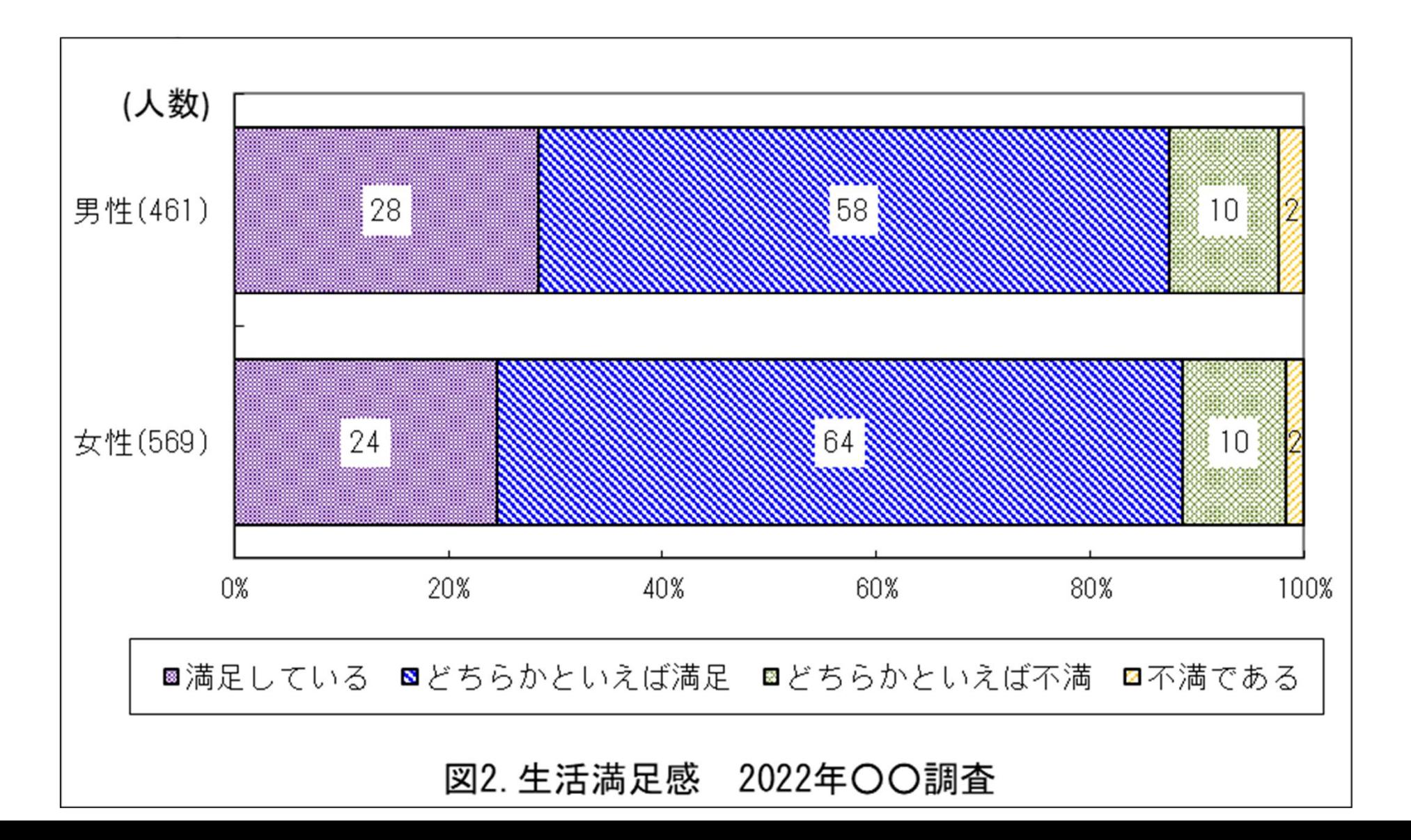

シンタックス例

CRO

### $/TAB = Q9a$  BY  $Q46sex$  $/STA = PHI$  COR  $/$ cells =COL.

### /\*\*\* カテゴリー合併した新変数 N10 の作成 \*\*\*/  $COMPUTE$   $N10 = 010$ . RECODE  $N10$   $(1,2=1)(3,4=2)$ .

Q10が元の変数(データファイル内にある)、N10が 新しく作ったもの いっしょう さんじょう さんじょう

# 4.無関連とは何か

### ◆例 リサイクル商品への意識

#### ● 男 賛成70, 反対30 女 賛成70, 反対30

#### → 無関連

● 現実には分布に偏りがある

# カイ二乗値とは何か

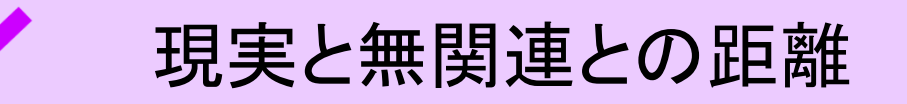

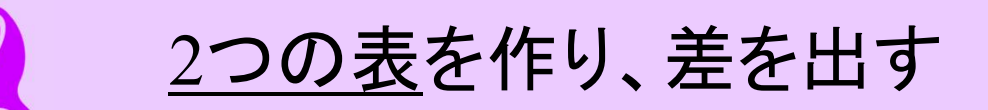

クロス集計表の例

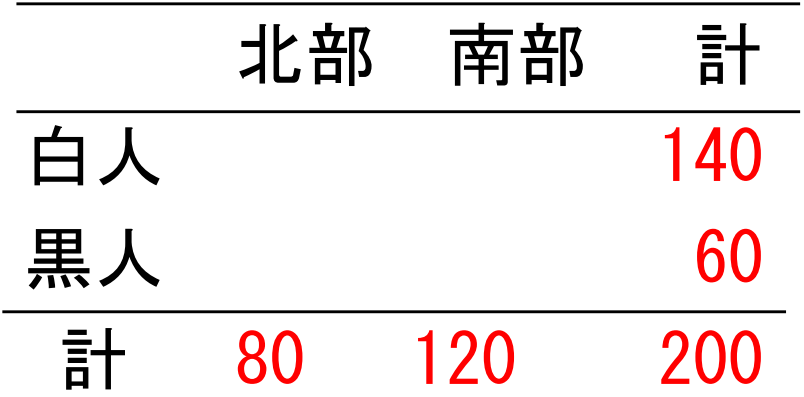

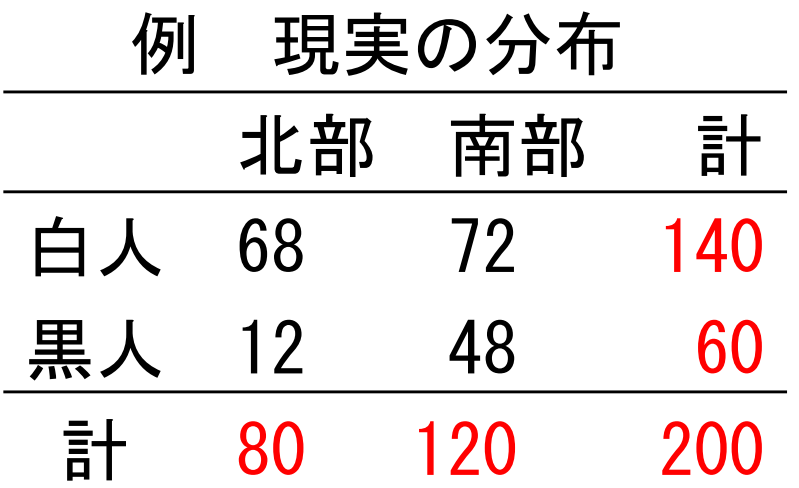

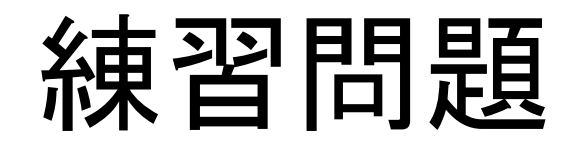

#### 無関連状態 北部 南部 計 白人 140 自由度は1 黒人 60 計 80 120 200

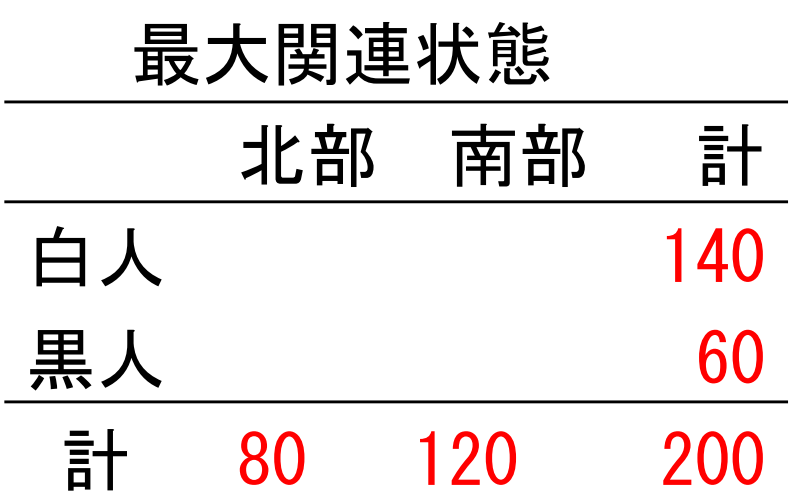

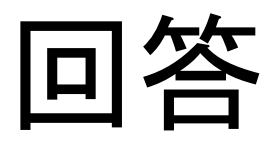

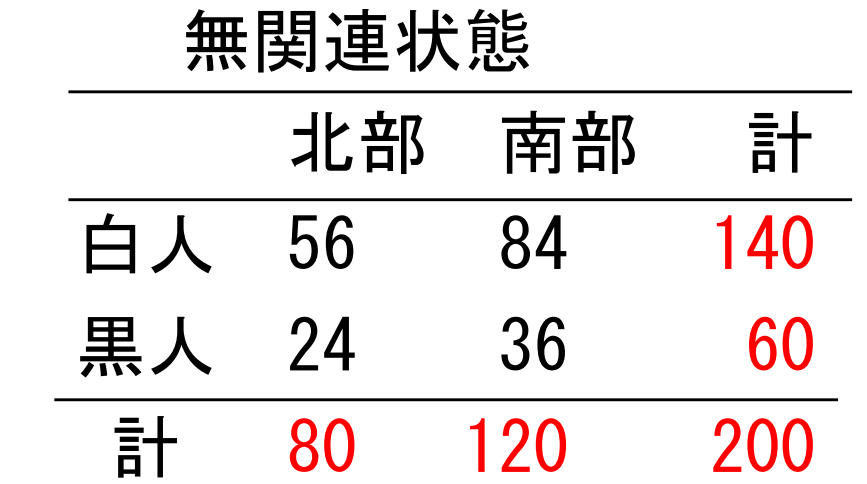

→ 2:3 になっている

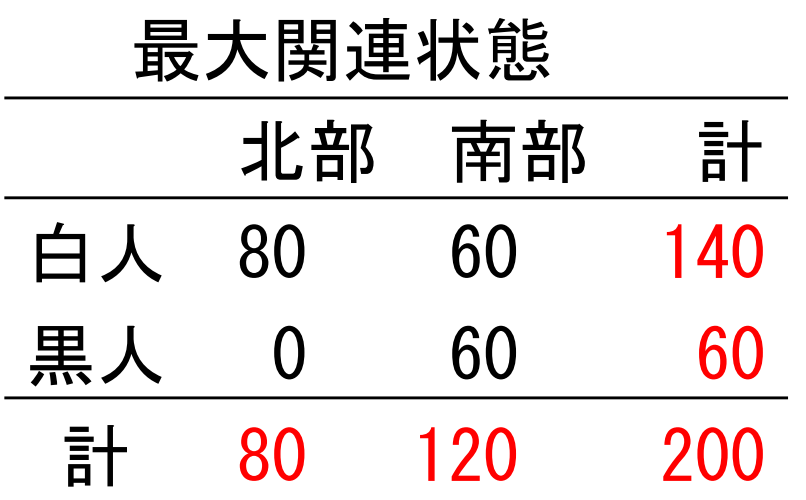

### 2×2表の関連係数

#### 無関連は0、最大値が1か-1

#### 四分点相関係数r

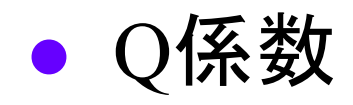

#### 2×2表ならば、基本的にrを使えば良い。

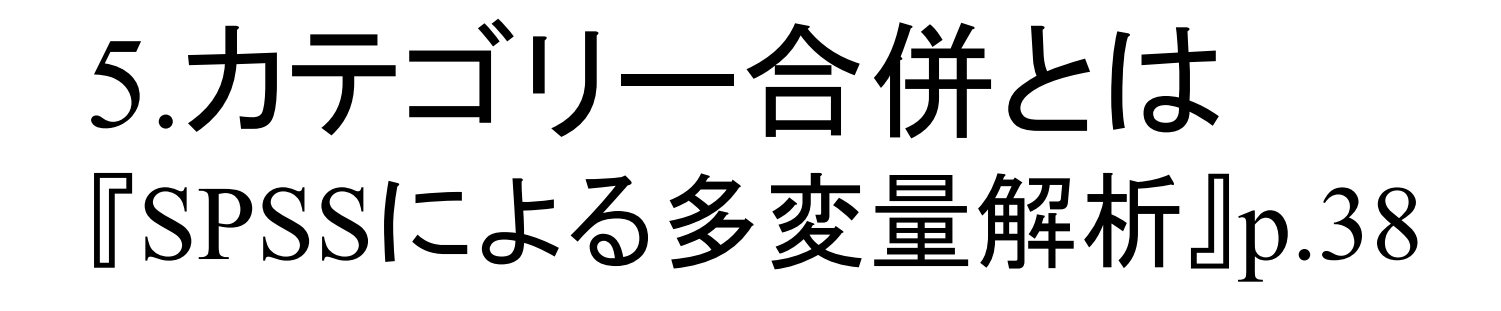

4カテゴリー → 2カテゴリー

新変数を作る Q08 → N08など

Q8a Q08a Q8 などデータにより変数名は異 なる。新変数名N08は、好きな名前で良い。

◆まず、欠損値処理を忘れずに

# シンタックスで新変数を作る

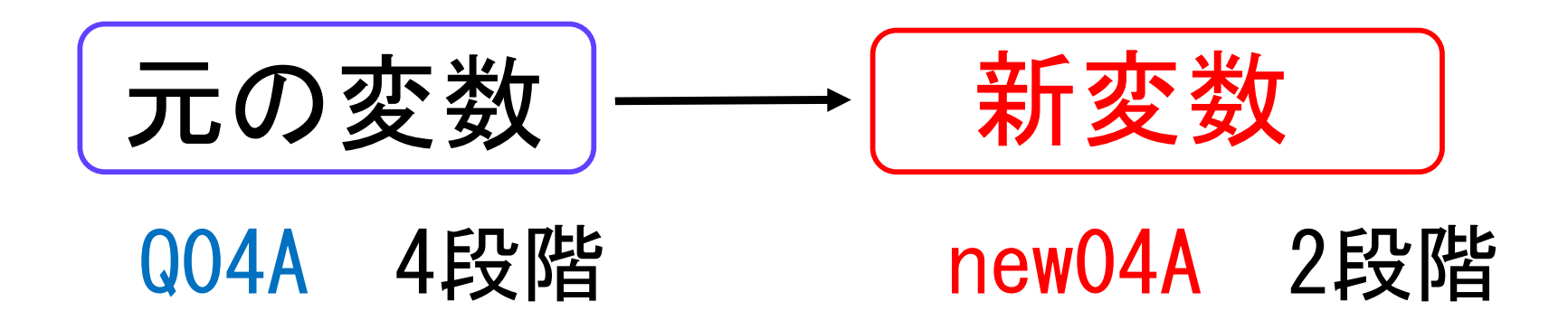

- ●元の変数の名前を正確に書く。 ● 新変数の名前は何でもよい。
- RECODE文 ()内はカンマ, ● RECORDなどだと動かない

# RECODE文の例

- ◆ シンタックスウィンドウに以下を書いて実行。
- ◆ ピリオドをつける、全角空白は入れない。
- ◆ イコールの右側が元の変数

COMPUTE NEN6 = Q46age. RECODE NEN6(10 THRU 29 = 2) (30 THRU 39 = 3)  $(40$  THRU 49 =4) $(50$  THRU 59 =5) $(60$  THRU 69 =6)  $(70$  THRU 98 =7). MISSING VALUES NEN6 (99).

variable labels NEN6 '年齢カテゴリ' value labels NEN6 2 '29以下' 3 '30dai' 4 '40dai ' 5 '50dai ' 6 '60dai' 7 '70以上' . 26

#### MISSING VALUES N10 (9) .

#### value labels N10 1 'happy' 2 'unhappy' .

5.1.年代の新変数作成

COMPUTE NENDA2=Q46AGE. RECODE NENDA2 (10 THRU 45 =1) (46 THRU 98 =2). CRO

/TAB= Q7A by NENDA2 /STA=CHISQ PHI CORR BTAU CTAU  $/$ CEL= COL.

かっこが全角、ピリオド付け忘れ、は動かない

今日のポイント パスとは何か、シンタックスの操作

# 5.2.学歴カテゴリーの新変数作成

/\*\*\*\*\* GAKUREKI KATEGORI SAKUSEI \*\*\*\*\*/ COMPUTE EDUC3 =Q43. RECODE EDUC3 $(1, 2=1)$  $(3, 4=2)$  $(5, 6=3)$  $(7, 9=9)$ .

FRE  $\sqrt{var}$  = EDUC3.

VALUE LABELS EDUC3 1 '中卒以下' 2 '高卒' 3 '大卒以上' 9 'わからない' .

# 5.3.クロス集計のシンタックス例

#### CRO  $/TAB = Q2A$  by  $ED4$ /STA=CHISQ PHI CORR BTAU CTAU  $/$ CEL= COL.

### ◆/CEL行を=rowにすると横%が出る。 ◆ =cou にすると実数が出る。

# 6.If文による変数加工 6/9

例 自営業なら1,そうでないなら0とした変数 ◆まず新変数を作り、値は全員が0とする。

◆ある問の値が6の場合は、新変数の値を1とする。 ◆()内に、元の変数に関する条件を書く。

 $COMPUTE$   $JIEI = 0.$ 

- IF  $(Q33=6)$  JIEI  $=1$ .
- IF  $(033=7)$  JIEI  $=1$ .

### COMPUTE HISEIKI = 0. IF  $(0.33=3 \text{ OR } 0.33= 4)$  HISEIKI =1. IF  $(0.33=5 \text{ OR } 0.33= 8)$  HISEIKI = 1.

### 課題 何らかのダミー変数を使って三重ク ロス集計をする

IF ((Q33=3 OR Q33= 4) and  $(Q33=5 \tOR \tQ33= 8)$  ) HISEIKI =1.

クロス集計の一般形 『SPSSによる多変量解析』 p.72 ◆統計的独立とは何か p.74 無関連状態とは何かを理解する。 現実の表と、独立の表を比べて計算したもの がカイ二乗値 (4.6)式  $\widehat{F}_{ij}\quad$ えふはっと アイジェイ と読む ◆完全関連 p.77 ◆独立性の検定 p.81  $H_0$ は無関連 無関連と現実との距離について考える。現実のクロス表は、無関連 状態から、どのくらい遠いか

### 7.変数の計算

### ◆足し算やかけ算など計算できる。+-\*/を用いる。 例6 問4Aの変数の回答を逆転。N4Aが逆転し た新変数だということを理解する。

Compute N4A=5-Q4A.

1,2,3,4 → 4,3,2,1となる。

例7 問7Aと問7Bの回答内容を足して、合計得 点の新変数NEW7を作成する。

Compute NEW7=Q7A+Q7B.

★計算の前に、欠損値処理をしておくこと。

# 8.各種の関連係数

### ◆ 量的変数の相関とは

### rの定義とは

xと yの、平均値からの距離2つをかけている。

### ◆相関と回帰の違いとは

回帰係数は、線の傾き

→ 別紙の回帰分析解説を参照

◆質的変数の関連 … 別紙資料 安田・海野『社 会統計学』

### 2×2表の関連 0 ~ 1,-1

- 四分点相関係数r
- Q係数

### 2×2表ならば、基本的にrを使えば良い。

#### ◆2×3以上の表の関連

● クラマーのV 例えばりんご1 みかん2 ばなな3 値に量的意味がない場合 ● タウb(3×3表など)、タウc(3×4ど対象でない表) 値に量的意味がある場合 4段階回答など

### 9. クロス集計とエラボレイション p.83

三重クロス集計による因果関係の検討のこと。 例えば、二重クロス集計 の結果、XとYに関連があった とする。

例 婚姻Xと食べ物の好みY

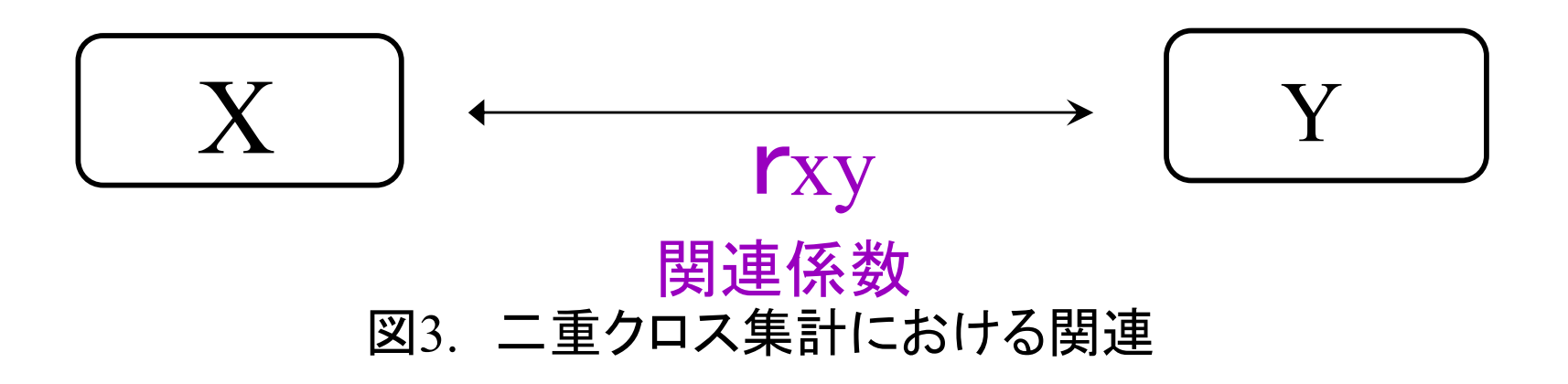

この最初に出た関連「が、他の変数の効果を考慮しても、ほ んとうに関連があるかは分からない。

37

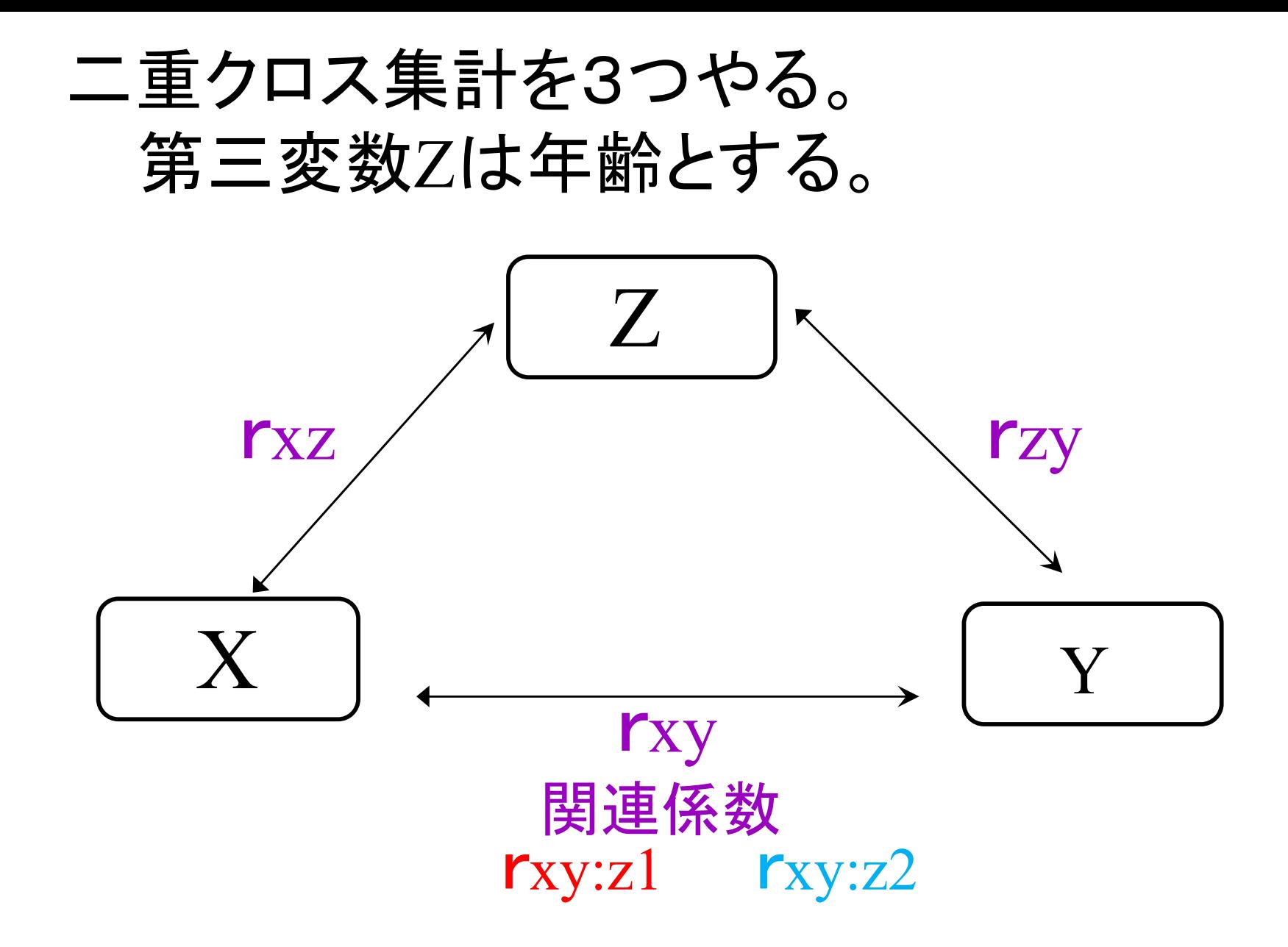

図4. エラボレイションにおける関連

次に、Z=1の時のI、Z=2の時のIを出す。 元の関連係数を含め5個の関連係数がある。

### 例えば、第三変数Zが年齢の場合

●高年齢に絞った場合のXYの関連係数と、

- 低年齢に絞った場合のXYの関連係数の、 2つの関連を出せばよい。
- 元々のXYの関連と、違いがあるかについ て検討する。それを元に、因果関係につい て考える。

CROSSTABS /TABLES= N10 by N2A by N13 /STATISTICS=CHISQ PHI CORR  $/CELLS=COL.$  40

## クロス集計のシンタックス例 二重クロスは3回やる。

- 三重クロス集計だと1セルの人数が減るので、ま ず合併した方がよい。その後、分析
- 

CRO

/TAB=N10 by N2A  $/STA = CHI$  PHI COR.

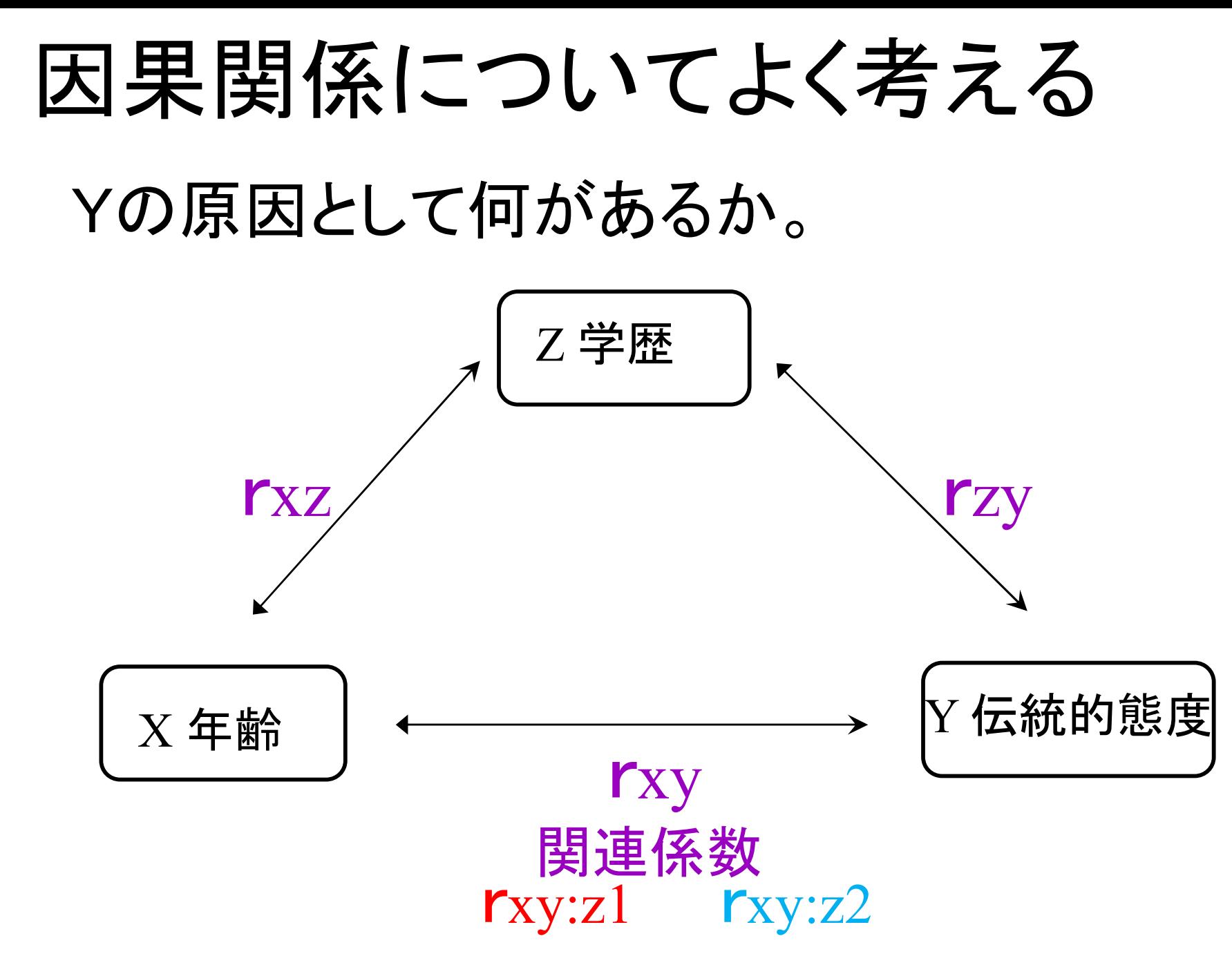

もし、最初にあったrxyが、分割時になくなった場合は、年齢XとYの間に 直接効果なし、という結論になる。最初の関連は疑似相関だった。

# エラボレイションの結果をどう解 釈するか

- ◆Zを分析に投入した結果として、XYの関連 がなくなった場合、Zが真の原因と考えるこ とができる。
- しかし、XYの関連がなくならなかったとして も、因果関係の確認という意味がある。

◆詳しくは原・海野『社会調査演習』のエラボ レイションの解説をよく読む。p.88のような 表を自分で作る。関連係数を5個出すこと を理解すること。 <sup>42</sup>

#### Yの原因とは何か。因果関係を考える。

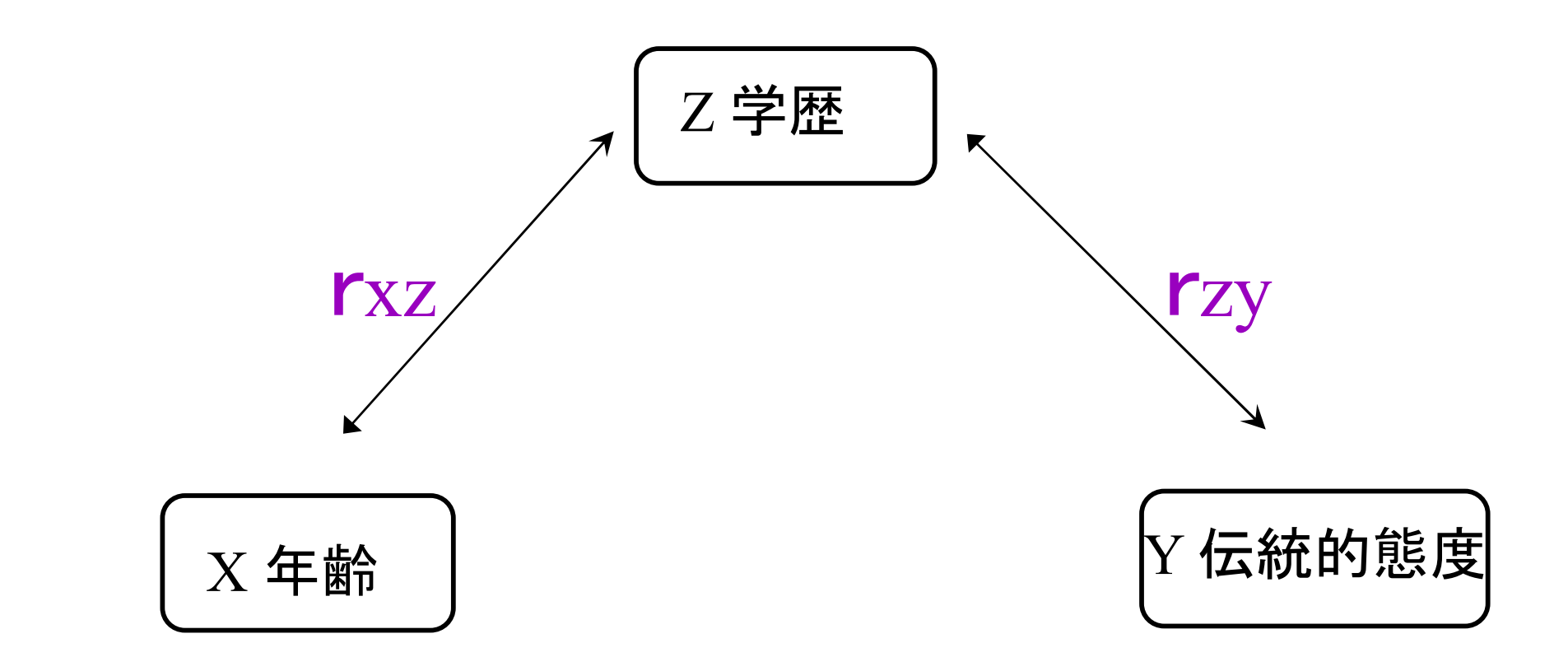

もし、最初にあったrxyが、Zを投入した時になくなった 場合は、ZがYの真の原因、という結論になる。

#### 『社会調査演習』 p.88

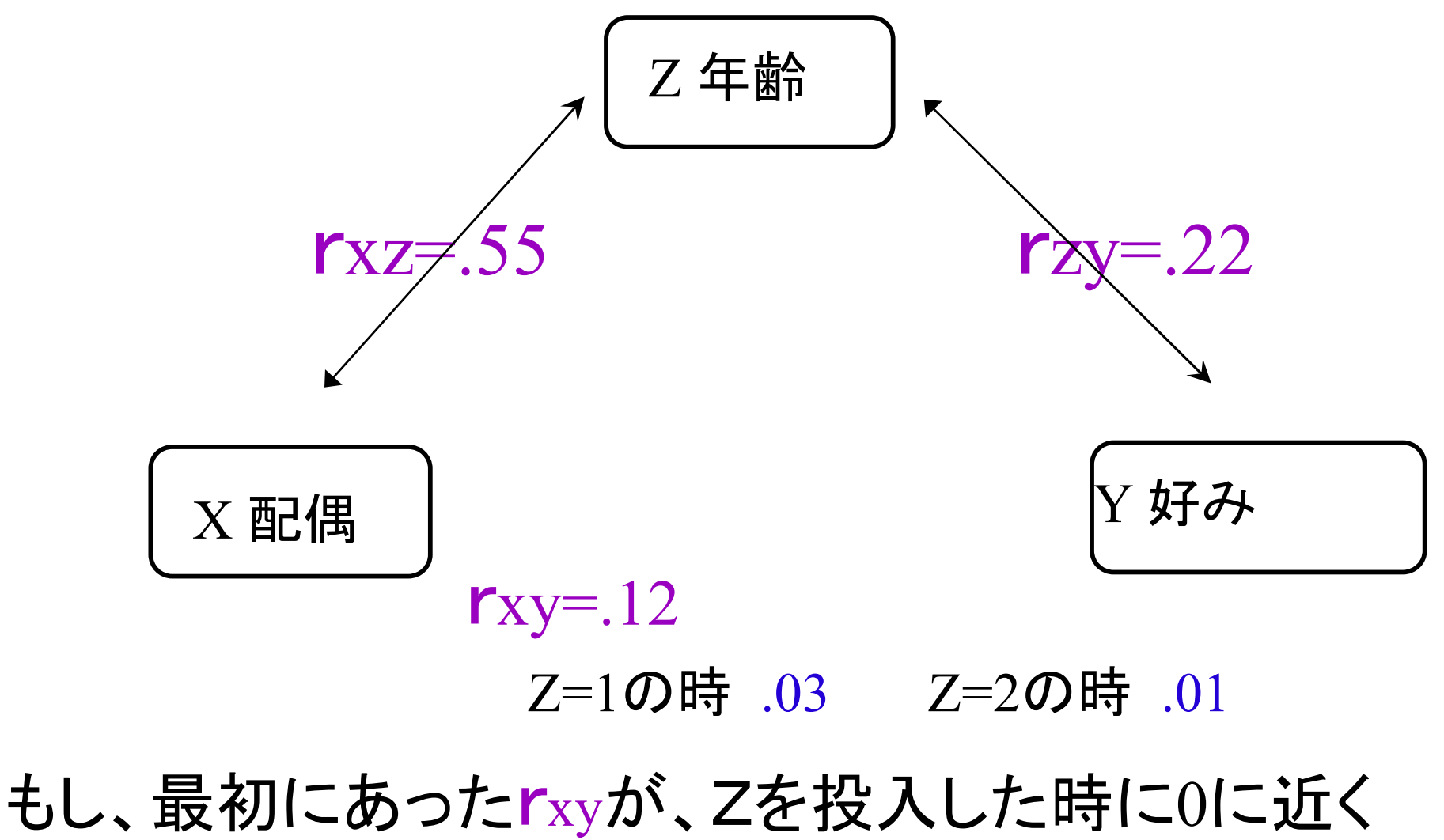

なった場合は、ZがYの真の原因、と解釈できる。

# エラボレイションの結果

◆3重クロス集計の結果をもとに、因果関係を考え るので、他の変数の効果を統制したわけではな い。その意味で、因果関係を証明したとは言えな  $\mathsf{L}_{\lambda}$ 

ただし、現実の比率の差について、クロス集計表 の形で明確にして、因果関係を確認する手がか りを得るために、分かりやすいし意味がある。

# 卒業研究 最終課題までに

◆主な仮説、分析の流れについて考える。

◆結果の解釈をもとに、さらに、仮説を作り直 すことが大切!

◆エラボレイションについては、3重クロス集 計表と、関連係数を載せればよい。 ◆エラボレイション表の他に、2重クロス集計 表を最低5つは載せること。10個以上を作 って、よりよいものを載せるとよい。

# 10. 相関関係と因果関係 Yの原因として何がありうるか。

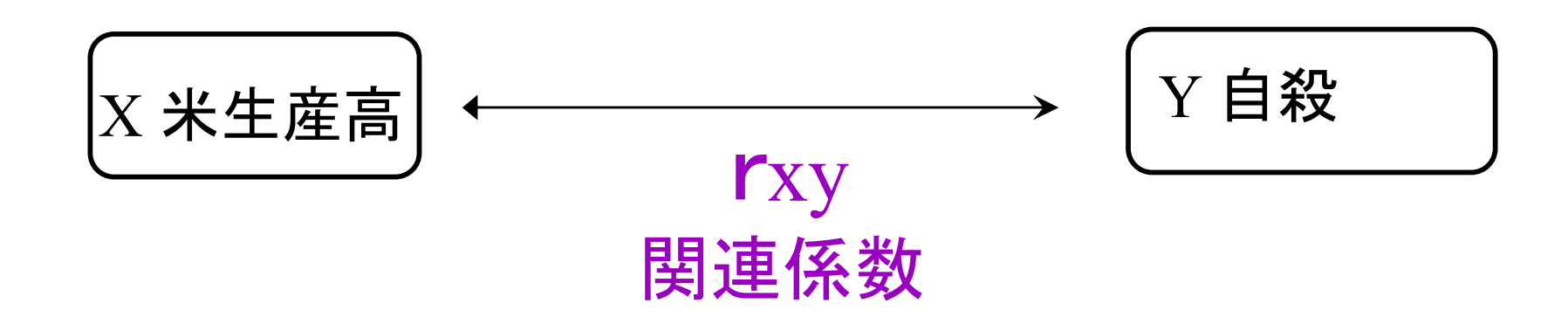

最初に見えた関連rxyは、真の因果関係か

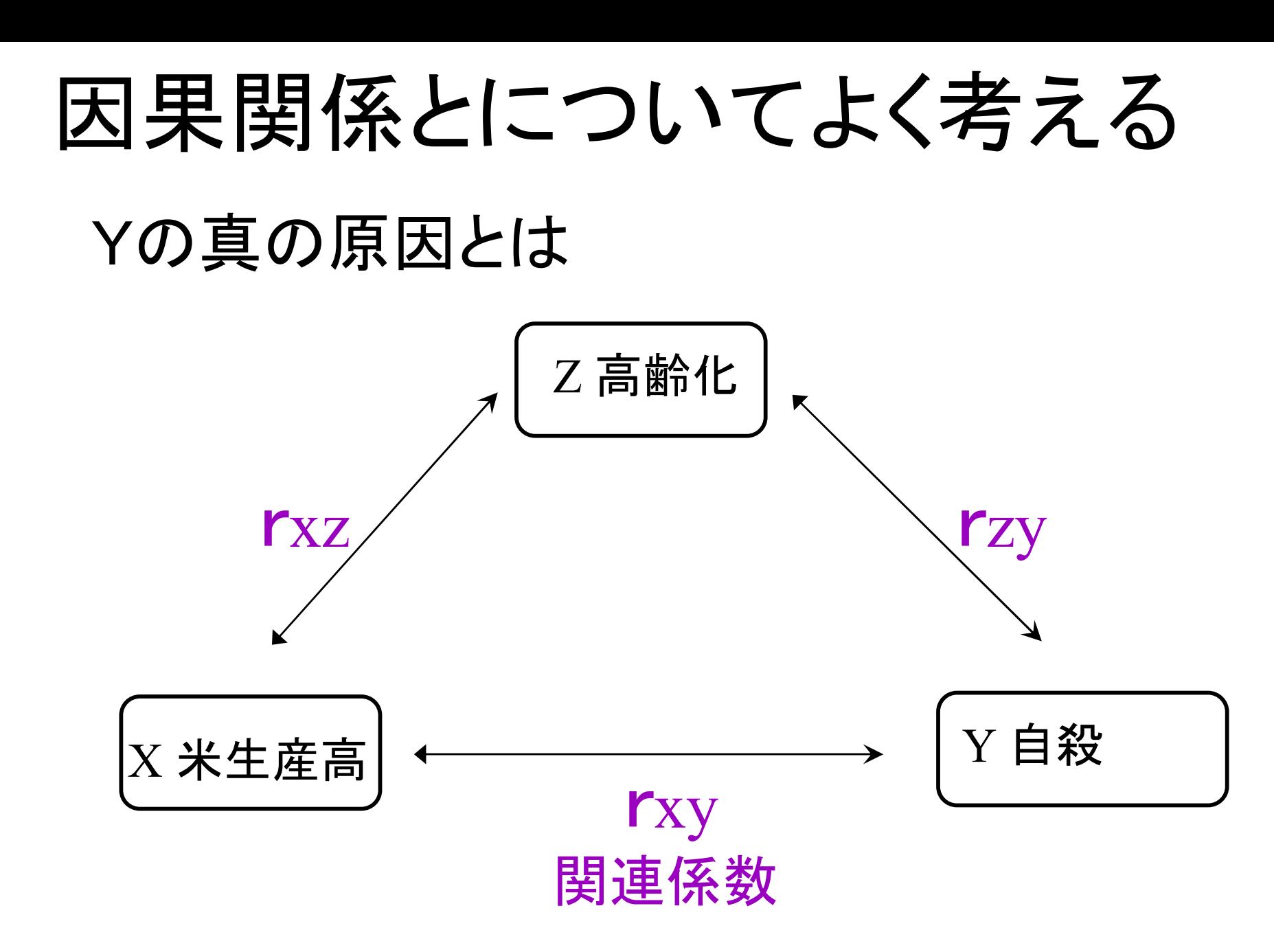

50 第三変数Zこそが、真の関連かもしれない。ただしZ の候補は無限にある。r<sup>x</sup>yはなぜ関連があったのか。

# 統計的統制とは

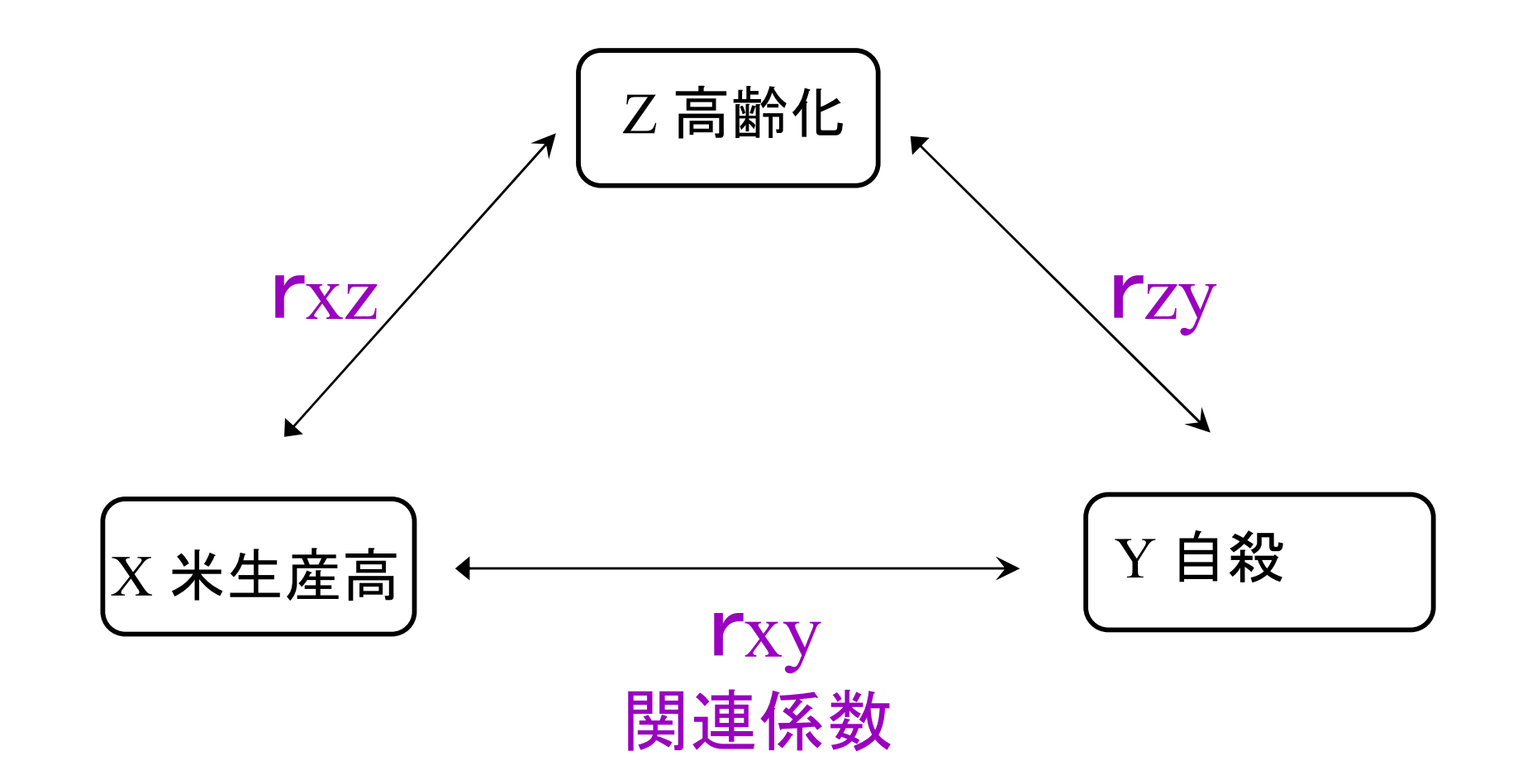

もしrxzやrzy有意な場合、最初に見た関連rxy も、 ある程度の大きさがある。

#### ◆相関係数は、あくまでも2変数の関連を見 ただけ。

#### ◆第三変数の効果を取り除く、統計的統制 は、次年度以降に学ぶ。

◆なお相関係数は、0.35など、2桁で良い。

◆目的の前に、問題の所在を書く